## **KUG in einer befristeten Beschäftigung**

Damit bei einem befristeten Arbeitsverhältnis auch im Monat des Austritts KUG abgerechnet werden kann (Hinterlegung und Abrechnung), befindet sich im Bereich der Kündigung ein spezielles Kennzeichen für diesen Fall.

Navigieren Sie in den Bereich: PERSONAL - STAMMDATEN - MITARBEITER und öffnen Sie den Mitarbeiter-Datensatz zum Ändern. Im Register: "**Lohn-Abrechnungsdaten**" muss im Bereich "Grundlagen der Abrechnung" der Eintrag "Abrechnungsvorgaben" ausgewählt sein. Über die Schaltfläche: AUSTRITT ERFASSEN wird eine Maske zur Erfassung des Austritts geöffnet. Auf dem Register: ENTLASSUNG ist das Kennzeichen: "**Beschäftigung war befristet**" zu aktivieren.

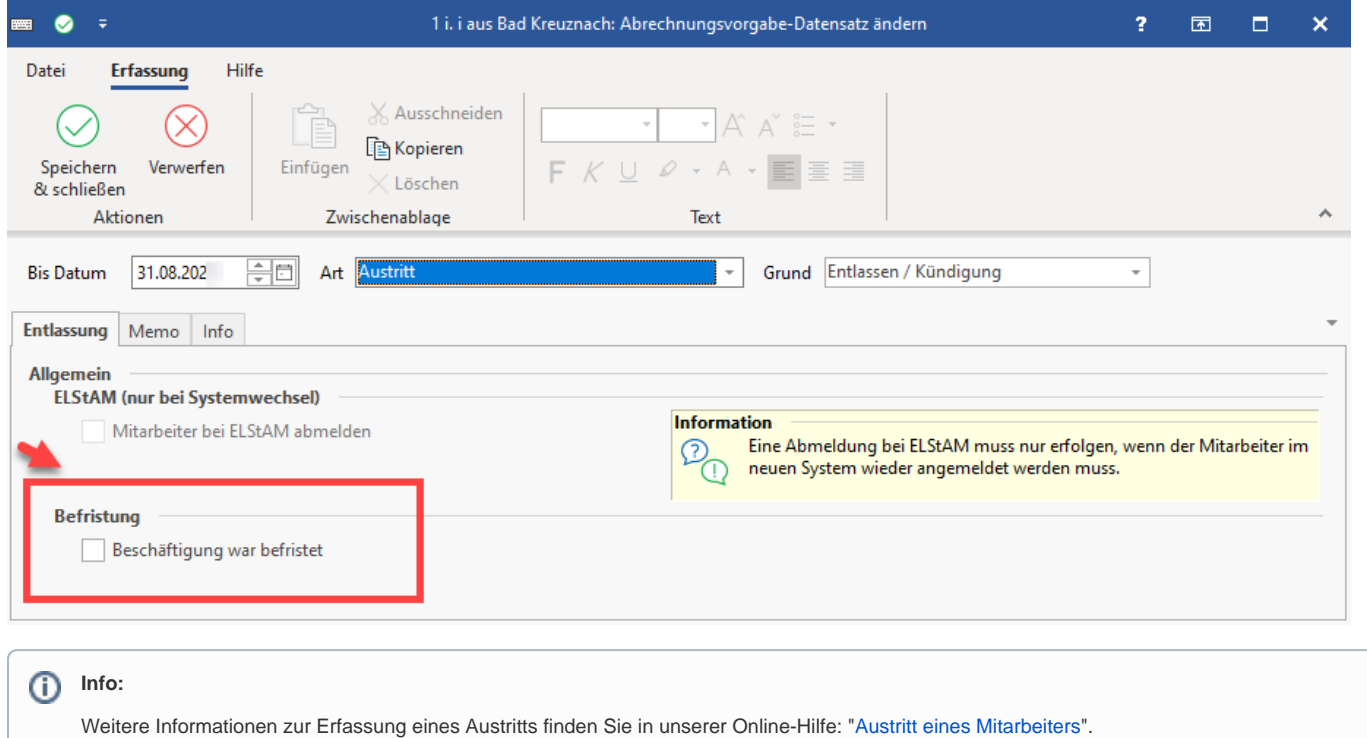